## TI–89 PROGRAM: SIMPSON'S RULE and TRAPEZOIDAL RULE

To begin: ON APPS 7 (for Program Editor 3 (for New) NOTE: Press ENTER at the end of each line! Type needs to be Program Variable needs to be the title of the program, say Simpson Then start typing after the Prgm line and before the EndPrgm line.

When you type in the program, Disp comes from F3 2; Input comes from F3 2  $\div$  is divides, not sum (+) For...EndFor comes from F2 4 STO is a key  $\alpha$  stands for the alpha key 2nd  $\alpha$  locks the alpha key

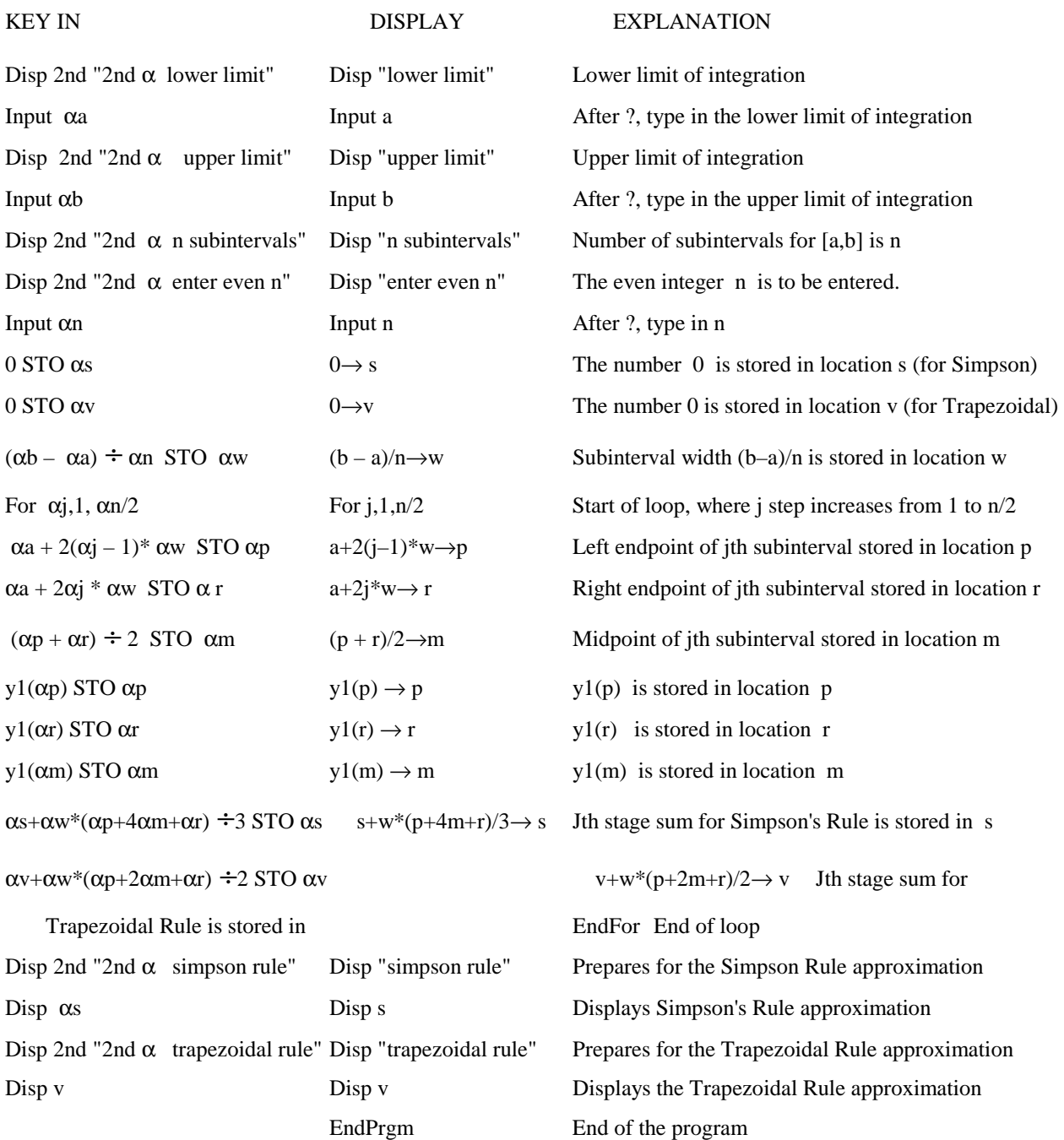

To execute the program in order to evaluate  $\int_0^{\infty} x^2 dx$  $\int_0^2 x^2 dx$ , do the following: 2nd QUIT (to quit the program) Then key in your function  $f(x)$  into y1 (from y= above F1 key) Then ENTER 2nd QUIT On the main line, type:  $\alpha\alpha$  simpson() ENTER

The display reads "lower limit ?" Key in a ENTER (gives the lower limit of integration)

The display reads the display reads the display reads the upper limit of integration)<br>
Rey in b ENTER (gives the number of subintervals)

Then the display reads:

"simpson rule" and the approximation appears below.

"trapezoidal rule" and the approximation appears below.